## Commenting and Uncommenting using IntelliJ IDEA

## To create a line comment, do the following:

Place the cursor on a line of code

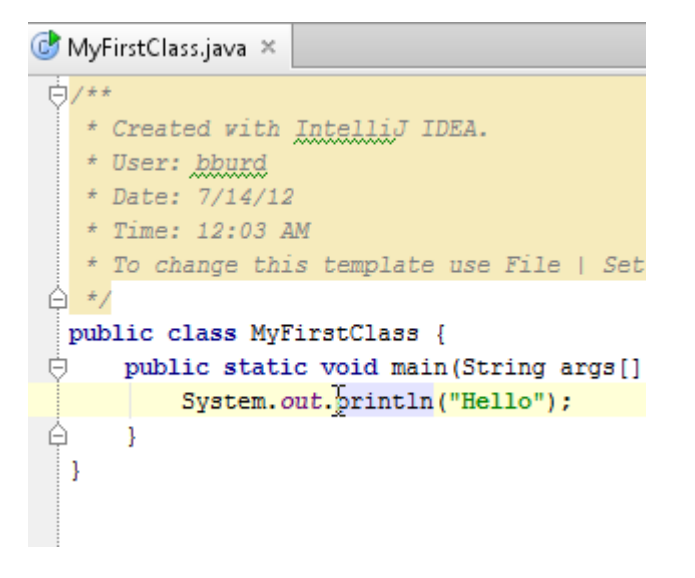

Select Code→Comment with Line Comment

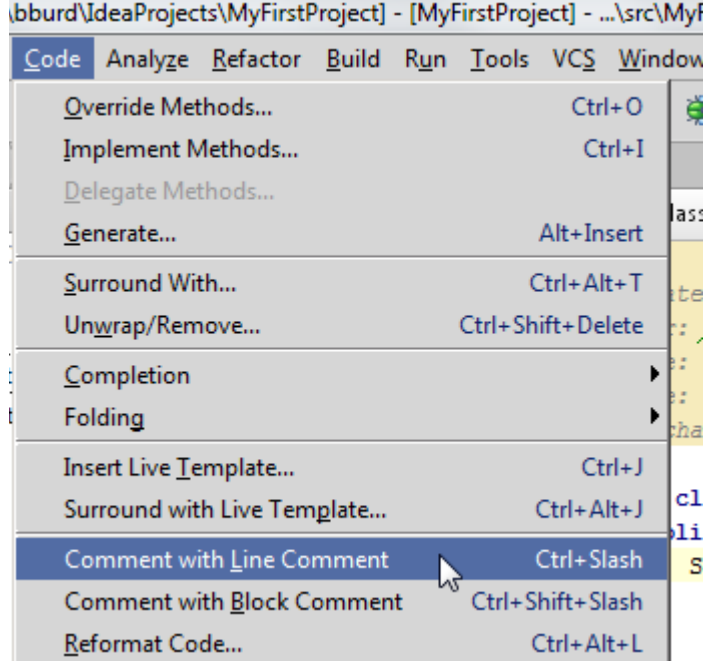

Look at your newly commented line of code

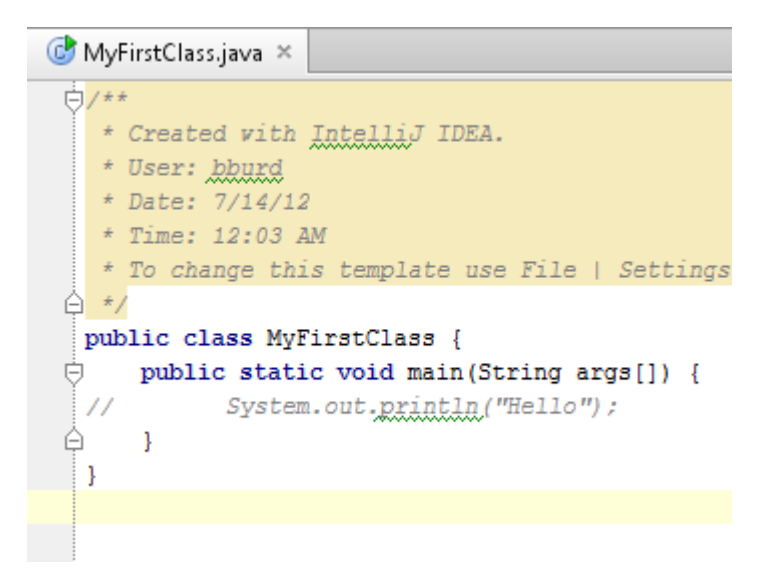

Select Code→Comment with Line Comment again in order to uncomment a commented line

## To create a block comment, do the following:

Select a bunch of code

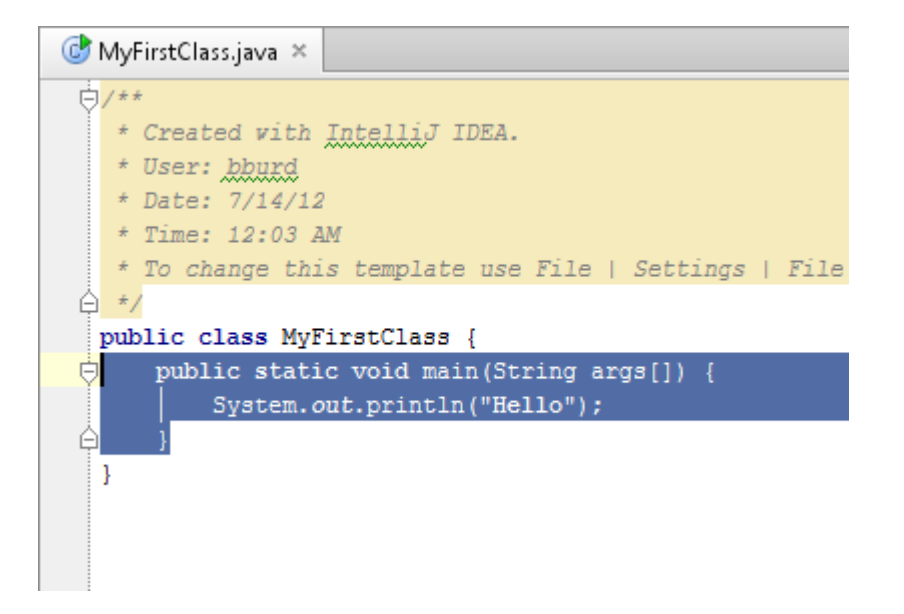

## Select Code→Comment with Block Comment

| Code                        |                              | Analyze Refactor Build Run Tools VCS Windo |  |  |                   |            |   |  |
|-----------------------------|------------------------------|--------------------------------------------|--|--|-------------------|------------|---|--|
| Override Methods            |                              |                                            |  |  | $Ctrl + O$        |            |   |  |
| Implement Methods…          |                              |                                            |  |  | $Ctrl+I$          |            |   |  |
|                             | Delegate Methods             |                                            |  |  |                   |            | а |  |
| Generate                    |                              |                                            |  |  | Alt+Insert        |            |   |  |
| Surround With               |                              |                                            |  |  | Ctrl+Alt+T        |            |   |  |
| Unwrap/Remove               |                              |                                            |  |  | Ctrl+Shift+Delete |            |   |  |
|                             | Completion                   |                                            |  |  |                   |            |   |  |
|                             | Folding                      |                                            |  |  |                   |            |   |  |
|                             | Insert Live <u>T</u> emplate |                                            |  |  |                   | $Ctrl + J$ |   |  |
| Surround with Live Template |                              |                                            |  |  | Ctrl+Alt+J        |            |   |  |
| Comment with Line Comment   |                              |                                            |  |  | Ctrl+Slash        |            |   |  |
|                             | Comment with Block Comment   |                                            |  |  | Ctrl+Shift+Slash  |            |   |  |
| UЦ<br>Reformat Code         |                              |                                            |  |  | Ctrl+Alt+L        |            |   |  |
|                             |                              |                                            |  |  |                   |            |   |  |

\bburd\IdeaProjects\MyFirstProject] - [MyFirstProject] - ...\src\M

Look at your newly commented code

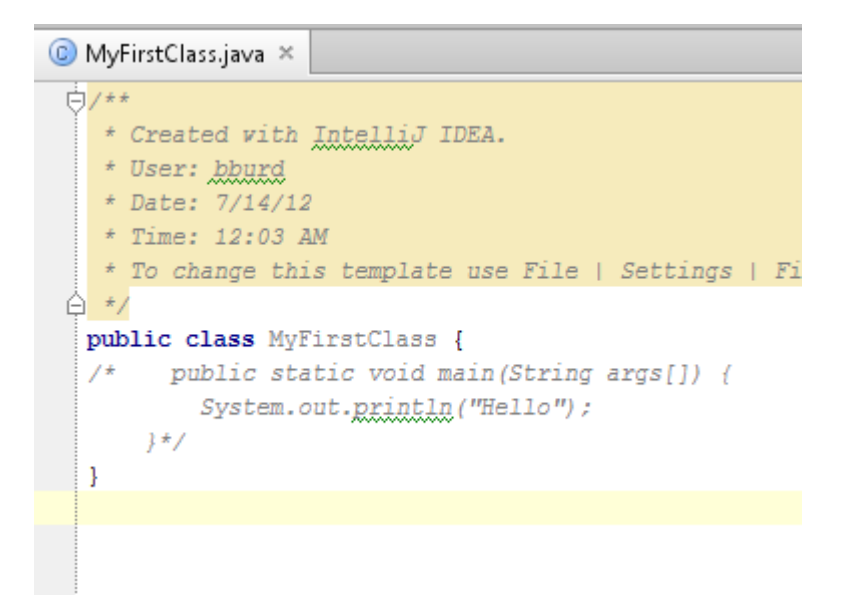

Select Code→Comment with Block Comment again in order to uncomment a block of code